## **How to Submit Timesheets on the ESP: (Continued)**

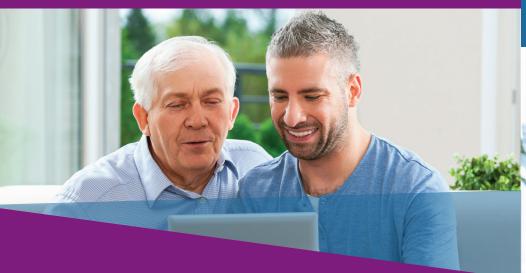

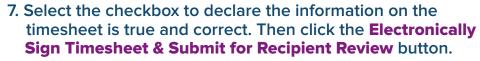

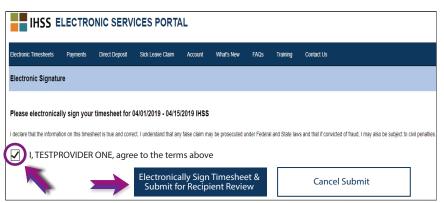

## If you need help, call the IHSS Service Desk at (866) 376-7066 Monday - Friday from 8 A.M. to 5 P.M.

For additional information regarding time entry for providers, visit: www.cdss.ca.gov/inforesources/ESPhelp or https://dpss.lacounty.gov/en/senior-and-disabled/ihss/timesheets-verification.html

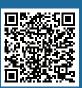

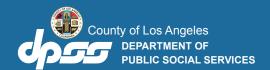

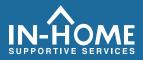

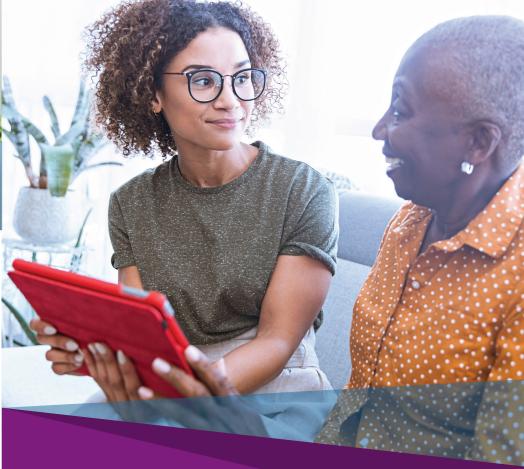

## Electronic Visit Verification (EVV)

**Electronic Services Portal (ESP) HOW TO:** 

**Enter Time and Submit E-Timesheets** 

## Access the ESP website at: www.etimesheets.ihss.ca.gov

1. Log in to the ESP using your username and password.

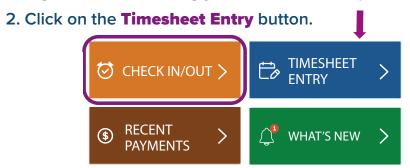

**Note:** Providers who **do not** live with the IHSS recipient will see the Check In/Out box.

3. A list of recipient(s) will display. Click on the blue arrow next to the name of the recipient for whom you want to enter time. If you work for multiple recipients, you will need to submit separate timesheets for each recipient.

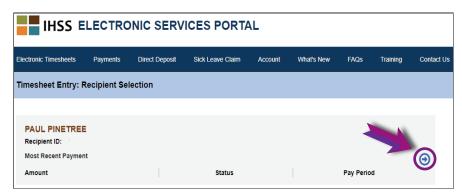

4. Select the Pay Period from the drop-down menu that you want to claim time for. Click the blue arrow next to each Workweek to view and enter the time for each day you worked.

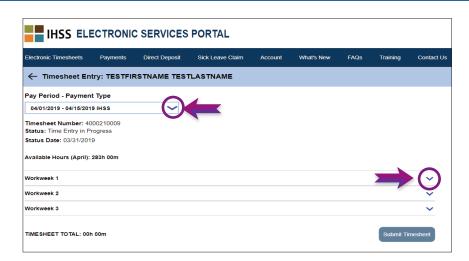

5. Providers who live with their recipient(s) will only need to enter Hours Worked. Providers who do not live with their recipient(s) will also need to enter Start Time, End Time, and Location for each day worked.

Fields should be left blank on days you do not work. Click **Save** for each workweek.

6. Click the **Submit Timesheet** button once your timesheet is ready to be approved by your recipient(s).

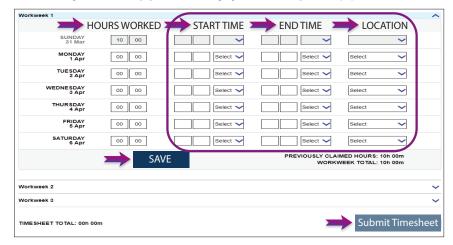